# CRS User Guide

# **What is the SNOMED CT Content Request Service (CRS)?**

This tool allows users to request modify or make additions to SNOMED CT.

# **How do I get to CRS?**

Please go to<https://request.ihtsdotools.org> or [http://snomed.org/crs,](http://snomed.org/crs) where you will be asked to log in.

### **How do I obtain a CRS Account?**

Please see, [Accessing CRS.](https://confluence.ihtsdotools.org/display/SCTCR/Accessing+CRS)

# **Is there any quick introduction?**

Yes. (and the screen is purposefully blank for a few minutes..)

# **What type of content requests can I make?**

Before making any request, please read the guidance on submitting content -

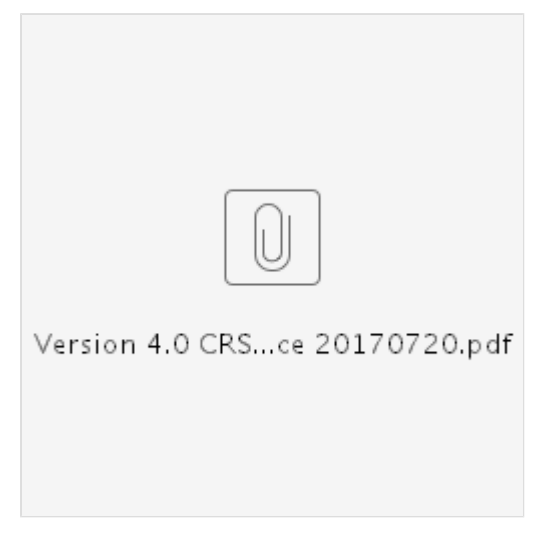

Users able to create requests to add, modify or retire information in SNOMED CT including:

- Creating a new Concept(s)
- New Synonym(s)
- Add Parent(s)
- Modify Description(s)
- Modify Parent(s)
- Modify Relationship(s)
- New Relationship(s)
- Retire Concept(s)
- Retire Description(s)
- Retire Relationship(s)
- Other:
	- Request for new attributes to be introduced
	- Request for existing attributes to be removed

#### **Page at a glance**

#### **Further Information**

- [New Features &](https://confluence.ihtsdotools.org/pages/viewpage.action?pageId=35987303) [Improvements - January](https://confluence.ihtsdotools.org/pages/viewpage.action?pageId=35987303) [2017](https://confluence.ihtsdotools.org/pages/viewpage.action?pageId=35987303)
- [Accessing CRS](https://confluence.ihtsdotools.org/display/SCTCR/Accessing+CRS)
- [Navigating CRS from the](https://confluence.ihtsdotools.org/display/SCTCR/Navigating+CRS+from+the+Sidebar) [Sidebar](https://confluence.ihtsdotools.org/display/SCTCR/Navigating+CRS+from+the+Sidebar)
- [Creating Requests](https://confluence.ihtsdotools.org/display/SCTCR/Creating+Requests)
- [What happens after my](https://confluence.ihtsdotools.org/pages/viewpage.action?pageId=31033247) [request is submitted?](https://confluence.ihtsdotools.org/pages/viewpage.action?pageId=31033247)
- **[Notifications](https://confluence.ihtsdotools.org/display/SCTCR/Notifications)**
- [Withdrawing a Submitted](https://confluence.ihtsdotools.org/display/SCTCR/Withdrawing+a+Submitted+Request) [Request](https://confluence.ihtsdotools.org/display/SCTCR/Withdrawing+a+Submitted+Request)
- [End to End Work Flow -](https://confluence.ihtsdotools.org/display/SCTCR/End+to+End+Work+Flow+-+Simple+Mode) [Simple Mode](https://confluence.ihtsdotools.org/display/SCTCR/End+to+End+Work+Flow+-+Simple+Mode)
- [Content Request Glossary](https://confluence.ihtsdotools.org/display/SCTCR/Content+Request+Glossary)
- [SIRS to CRS Status Map](https://confluence.ihtsdotools.org/display/SCTCR/SIRS+to+CRS+Status+Map)
- [Customizing the list view](https://confluence.ihtsdotools.org/display/SCTCR/Customizing+the+list+view+screen) [screen](https://confluence.ihtsdotools.org/display/SCTCR/Customizing+the+list+view+screen)
- Request for existing Refsets to be amended (new members or changes)
- Request for enhancement (clean-up) of areas of SNOMED CT
- Request for changes to the concept model
- Changes to editorial policy statements
- Changes to text definitions (e.g. "surgical procedure")
- Request for Quality initiative to address specific quality issues within the **Terminology**

### **How are Requests Prioritized?**

All requests are treated as normal priority with the exception of data errors. Where a request points towards a possible error in SNOMED CT, the request will be prioritized for investigation.

### **How do I submit a request?**

There are three methods of creating requests for SNOMED Content: [Simple Mode](https://confluence.ihtsdotools.org/display/SCTCR/Create+A+Request+in+Simple+Mode), [Direct](https://confluence.ihtsdotools.org/display/SCTCR/Create+A+Request+in+Direct+Mode) [Mode](https://confluence.ihtsdotools.org/display/SCTCR/Create+A+Request+in+Direct+Mode), and [Batch Mode](https://confluence.ihtsdotools.org/display/SCTCR/Create+a+Batch+Request). To learn more about these modes and help choosing the correct one see: [Creating Requests](https://confluence.ihtsdotools.org/display/SCTCR/Creating+Requests)

# **Can I save my Content Request and return to it later for completion?**

Users may exist the system for later completion, validation, and submission.

### **Can I modify my Request once it is submitted?**

As an requestor you can do a number of things on each request - [Managing Submitted](https://confluence.ihtsdotools.org/pages/viewpage.action?pageId=28743005) [Requests Screen](https://confluence.ihtsdotools.org/pages/viewpage.action?pageId=28743005)

### **Request Status Glossary**

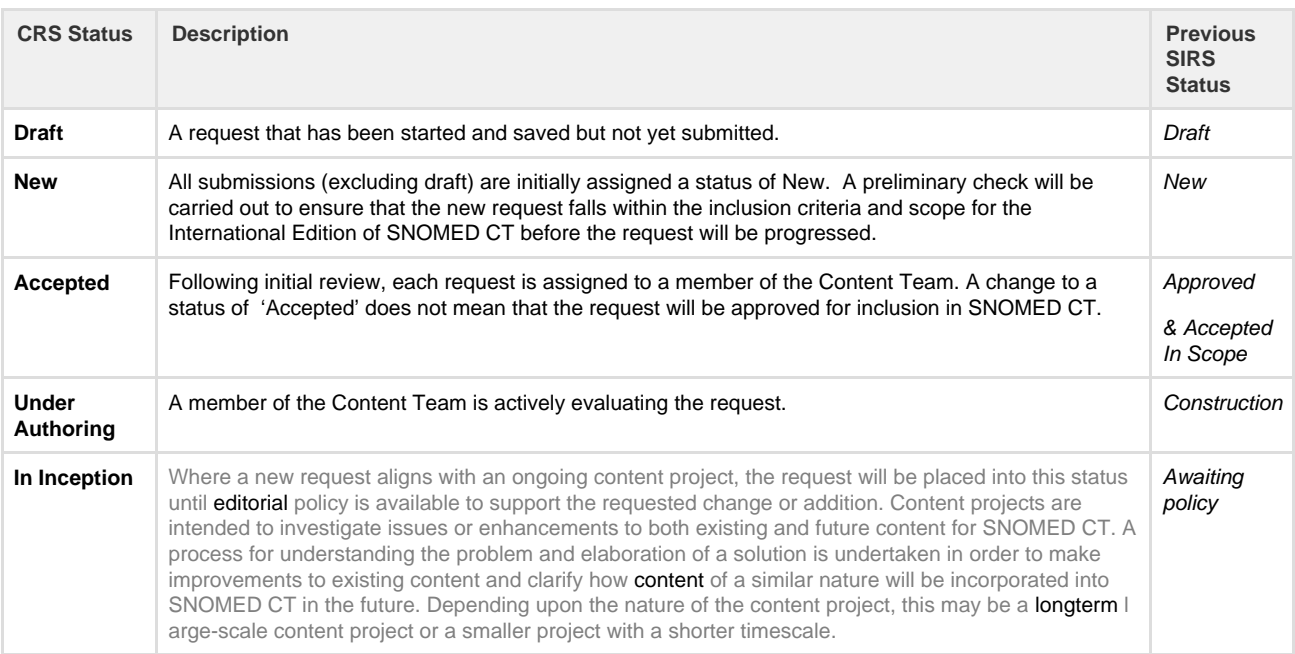

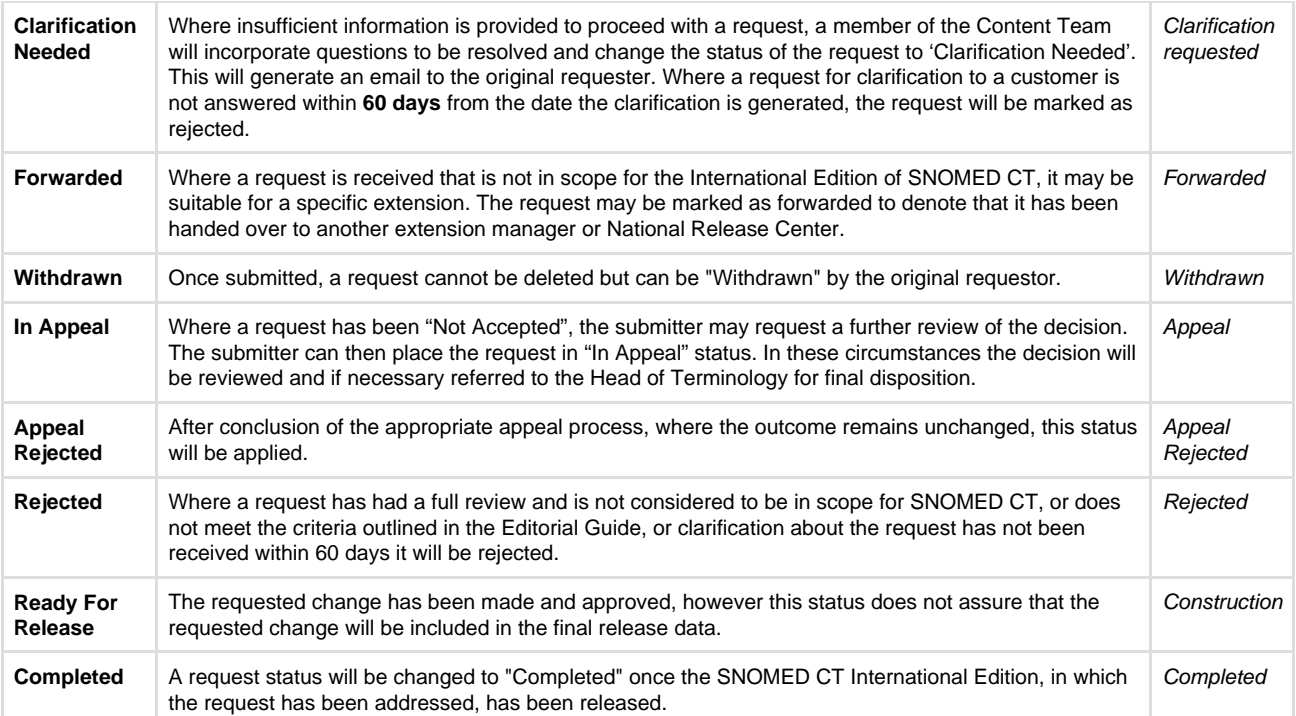